No Menu Inicial terá várias opções, deverá selecionar **a secção "JOGAR", onde deverá carregar para começar o jogo.**

Olá. **Tiago** 

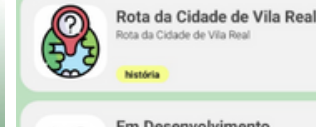

Em Desenvolvimento

- 
- A sua **distância total percorrida** e os **pontos acumulados** durante toda e experiência imersiva **irão contabilizar para as estatísticas** por baixo do seu nome de utilizador.
- Ao selecionar **"jogar"**, deverá selecionar a narrativa **"Rota na Cidade de Vila Real",** onde irá ser apresentado o seu mapa de zonas de jogo.

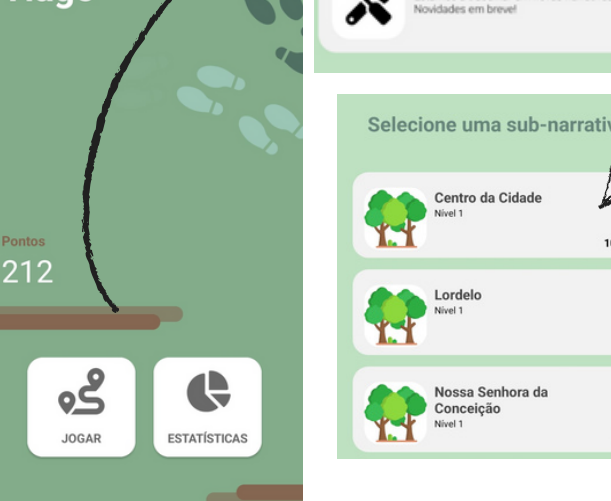

Próximo(s) Checkpoint(s)

CheckP1 Distância: 1250m Exercício: Agachamento

**Tempo Restante** -00 **2** 21 22 22  $\bullet$ 

- Depois de aberto o seu "mundo" de jogo, terá vários checkpoints e a sua personagem encontrar-se-á no mapa com um ícone de jogador.
- Pode **selecionar um dos checkpoints da listagem apresentada**, e irá **automaticamente** e de forma personalizada ser proposto a sua **realização em determinado tempo**.
- Além do exercício proposto, poderá aumentar os seus pontos escolhendo exercício extra, carregando no ícone :

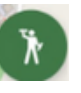

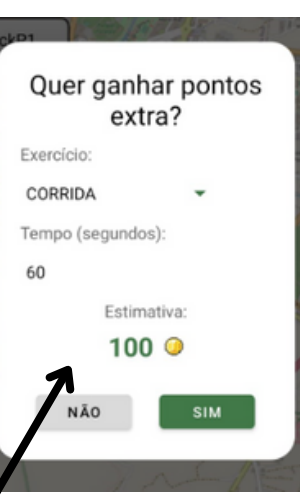

# **3 MENU INICIAL &<br>1 INICIAÇÃO AO J** INICIAÇÃO AO JOGO

## $\overline{\mathbf{a}}$ COMO JOGAR

### REGISTO

- Depois de instalada a aplicação no seu smartphone, deverá proceder à inscrição na mesma.
- Use os seus dados pessoais e crie uma password.
- Através da sua conta deverá, da forma mais precisa possível, considerar a sua altura e o seu peso, criando um perfil de utilizador para uma melhor adequação do exercício proposto.

**Ative sempre a "Localização" no seu telemóvel antes de iniciar a aplicação!**

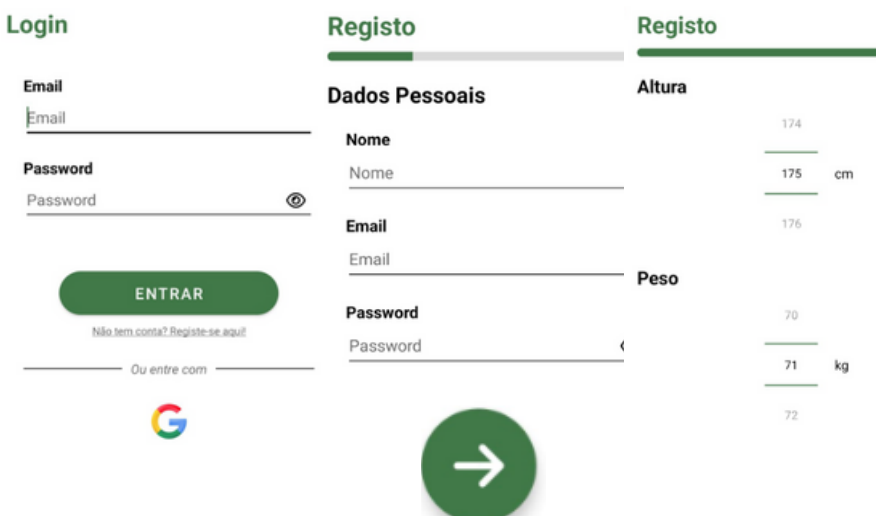

### APLICAÇÃO EASIER GUIA DE UTILIZAÇÃO

1

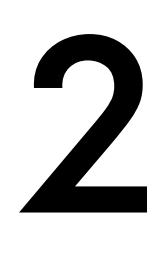

### PERFIL DE UTILIZADOR

- Dando seguimento à construção do seu perfil de utilizador, preencha o breve formulário proposto na realização do seu login.
- O perfil construído, irá servir para identificar a dose indicada de exercício, assim como movimentos que deverá ou não realizar.

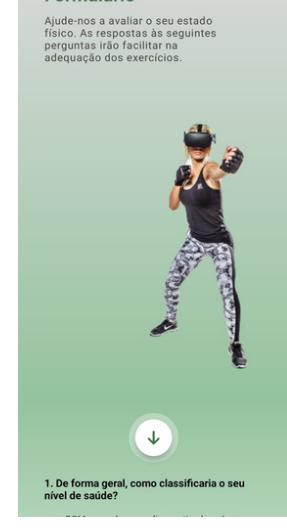

**Formulário** 

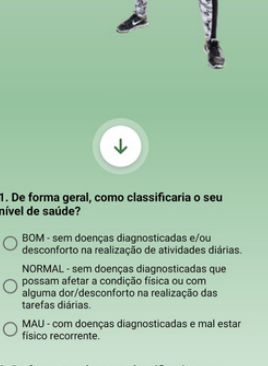

**DESSER LLTAD** 

#### orma geral, como cla<br>ão física?

- 
- $\bigcirc \text{ MÉDIA Prática de atividade} \\ \text{variada mas não estruturada}$
- 
- ABAIXO DA MÉDIA Pouca prática de atividade<br>
O física; sente alguma dificuldade para atividade:

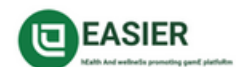

utad

#### JOGO EASIER GUIA DE UTILIZAÇÃO

# **ACEDER AO JOGO ATRAVÉS DA<br>APLICAÇÃO**

Ao concluir as primeiras tarefas, e através da conquista dos primeiros pontos, um portal irá abrir com o seguinte ícone:

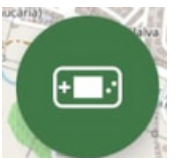

Este será o portal para iniciar a sua aventura digital, criando um avatar e explorando o mundo imersivo de I'Zier.

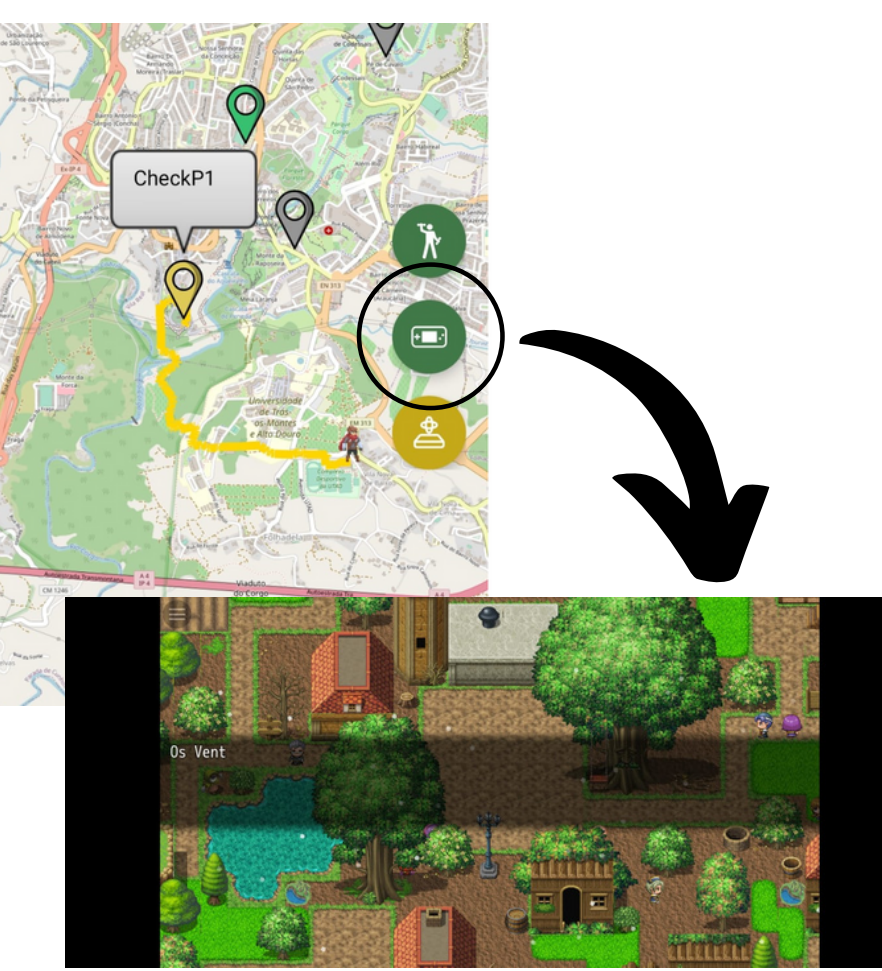

# 2 CRIAÇÃO DA PERSONAGEM

#### $\blacktriangle$ A HISTÓRIA

- Dentro das opções propostas pode customizar a sua personagem de forma totalmente livre.
- Depois de criada a sua personagem, poderá explorar o mundo livremente e enfrentar os seus desafios!
- No menu do jogo poderá encontrar a "LOJA" onde poderá fazer uso da sua pontuação real e comprar novas abilidades!

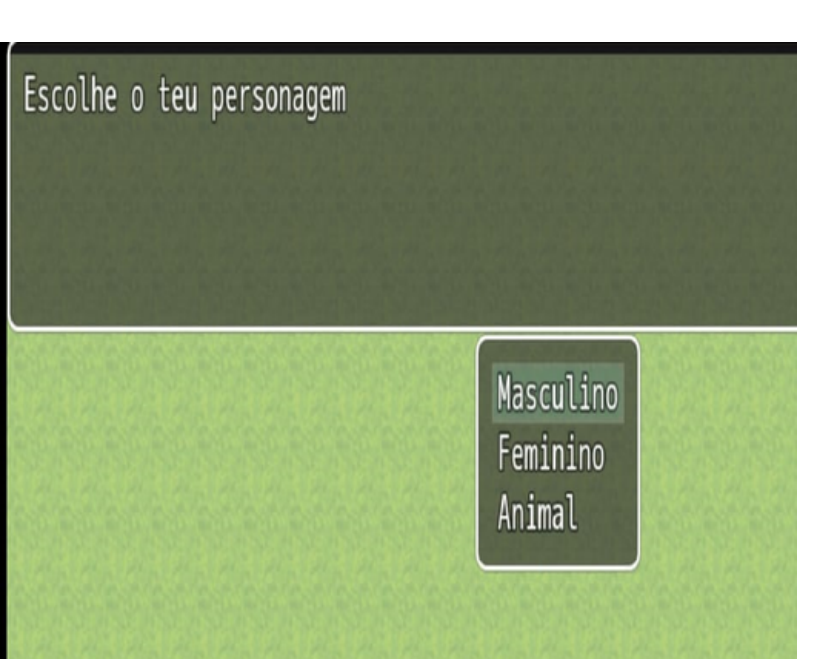

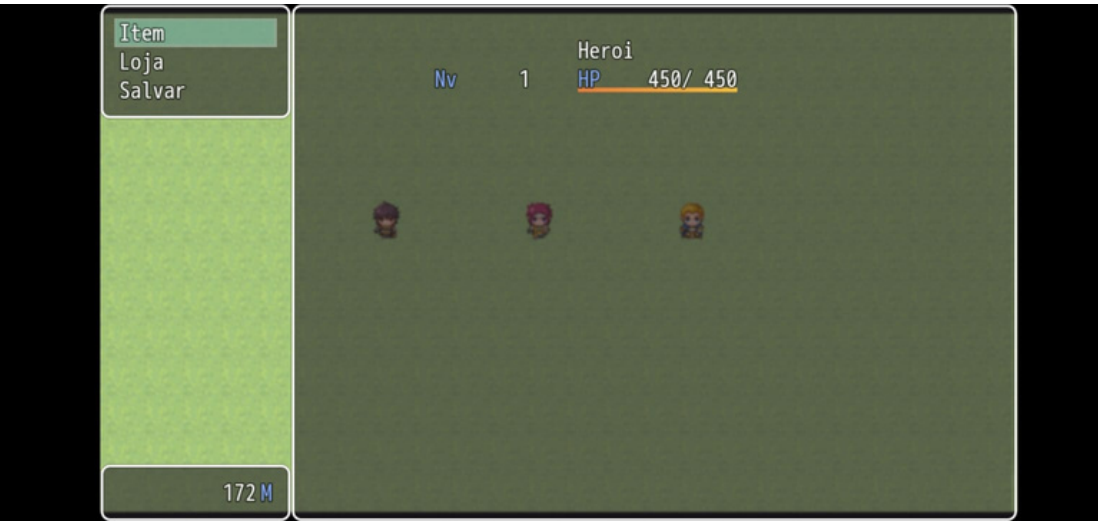

- Dentro das opções propostas pode customizar a sua personagem de forma totalmente livre.
- Depois de criada a sua personagem, poderá explorar o mundo livremente e enfrentar os seus desafios!
- No menu do jogo poderá encontrar a "LOJA" onde poderá fazer uso da sua pontuação real e comprar novas habilidades para evoluir a sua personagem!

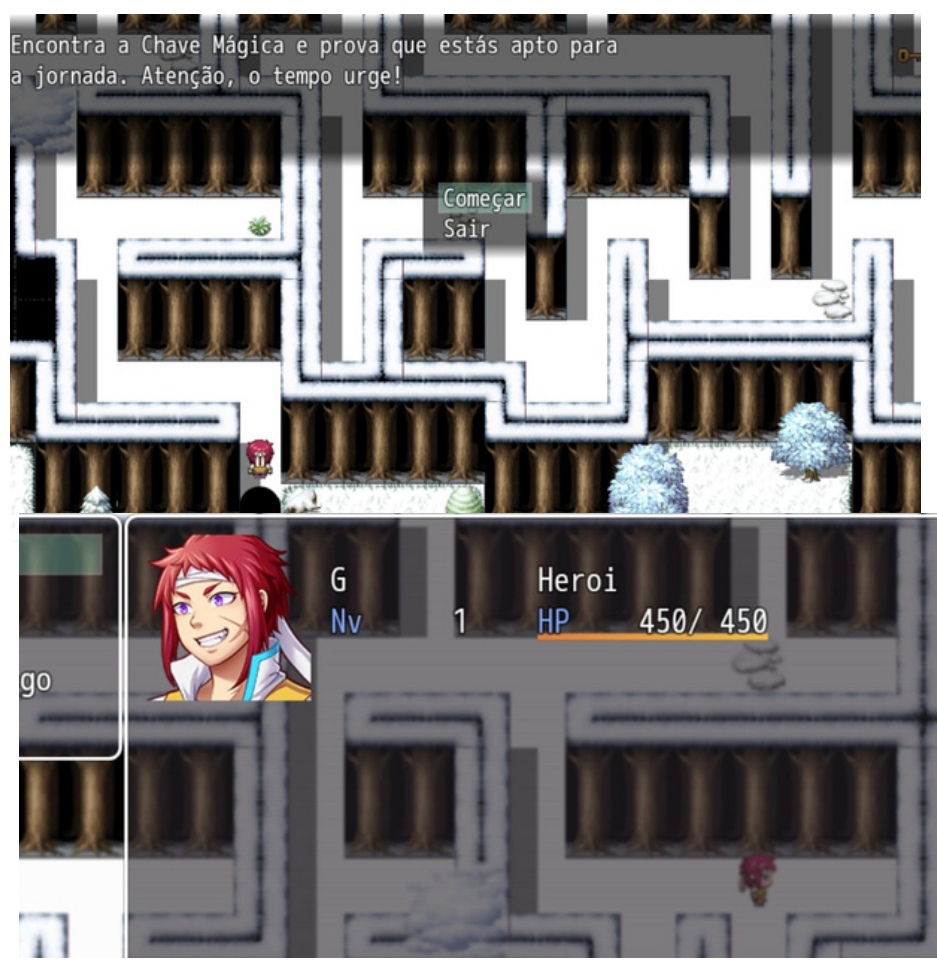

#### OS 4 MUNDOS I'ZIER ESPERAM POR SI